### F FlashAcademy®

# Refresher Training

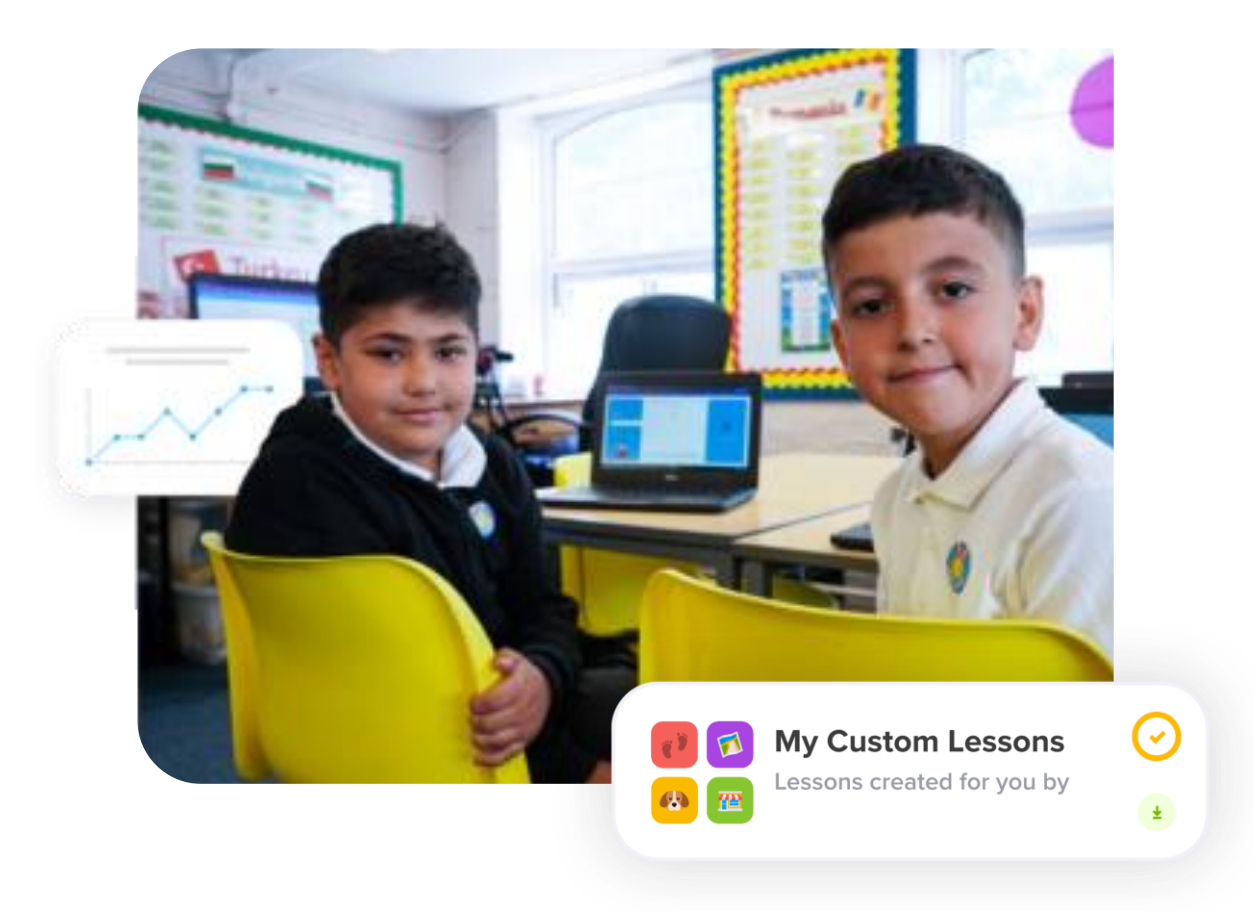

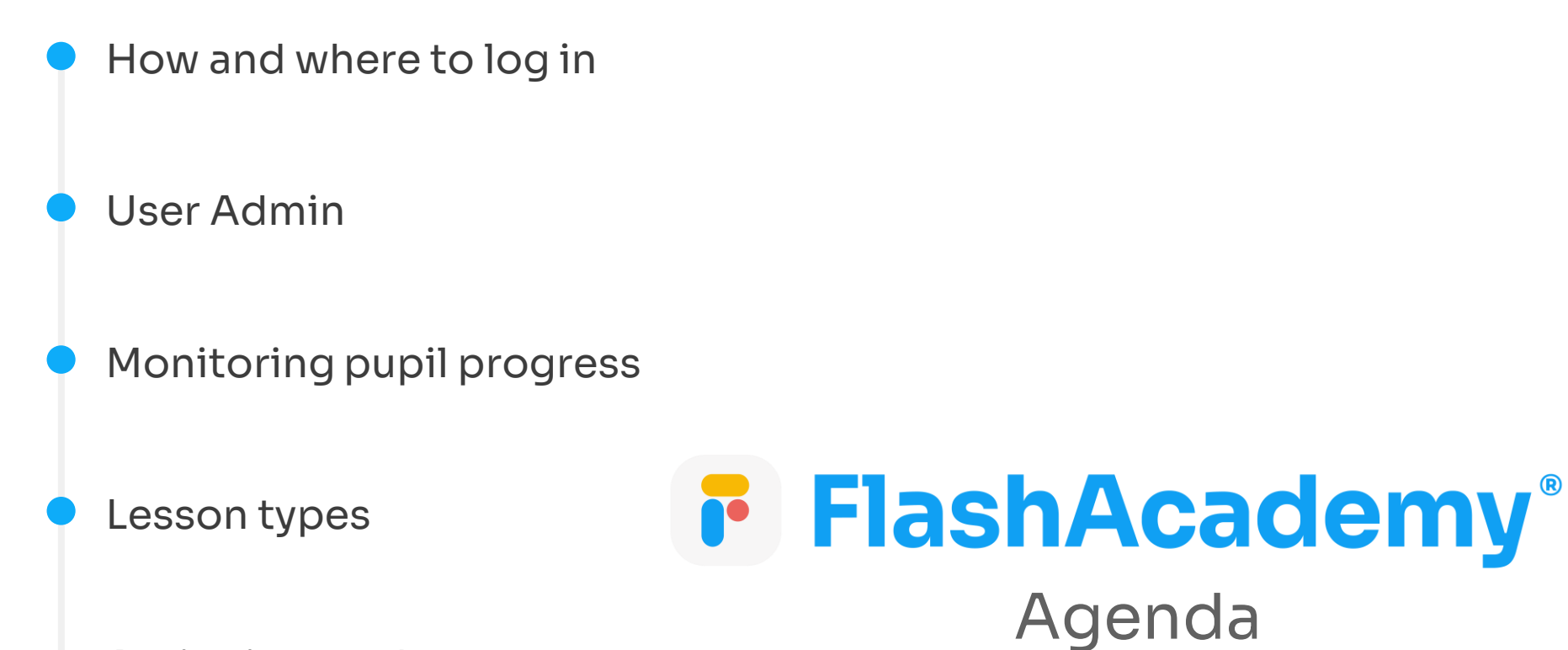

- Assigning work
- Proficiency Assessments
- Accessing Support

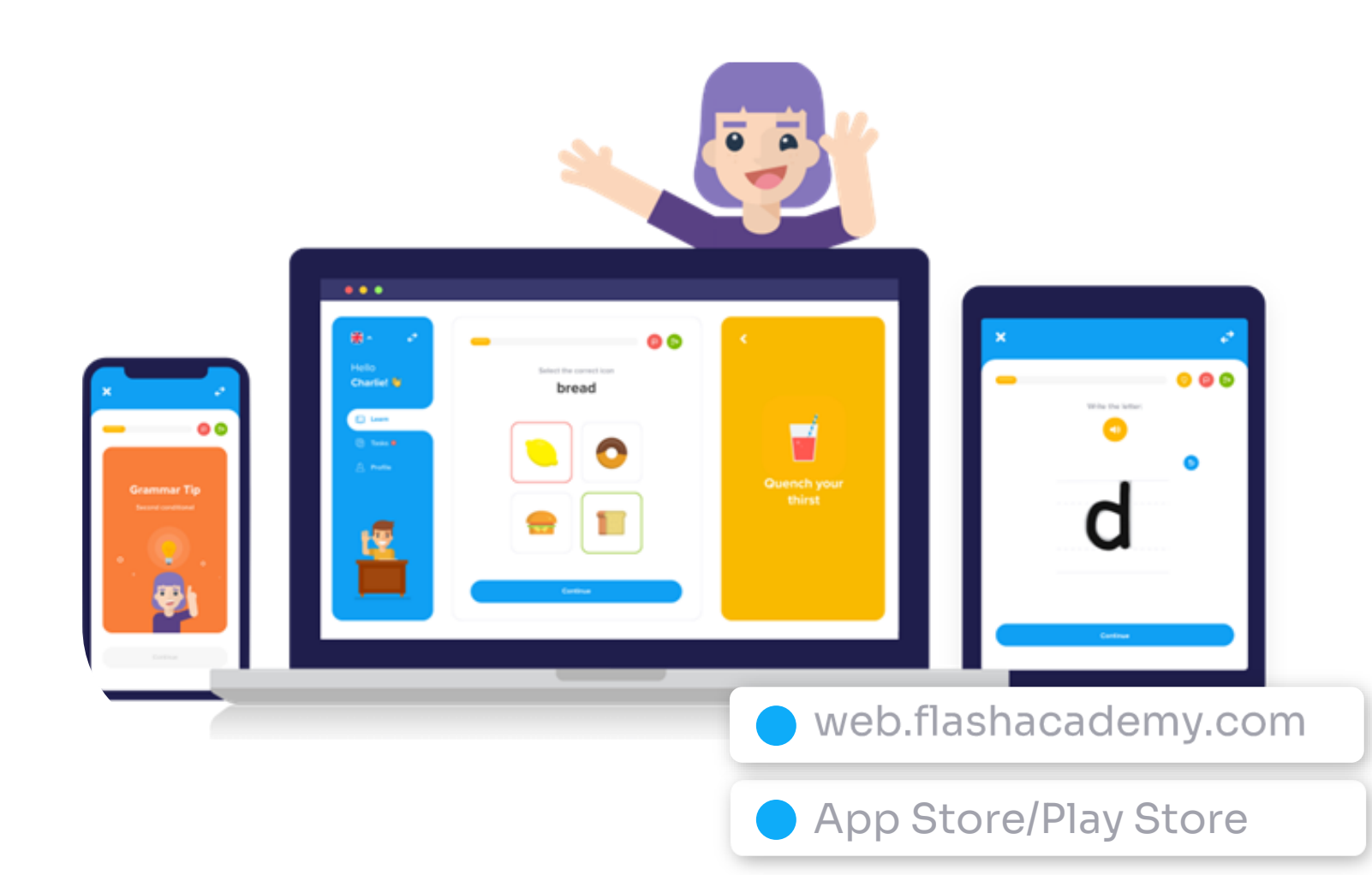

## Logging in: Students

**F** FlashAcademy<sup>®</sup>

Logging in: Students

Centre ID Username Password

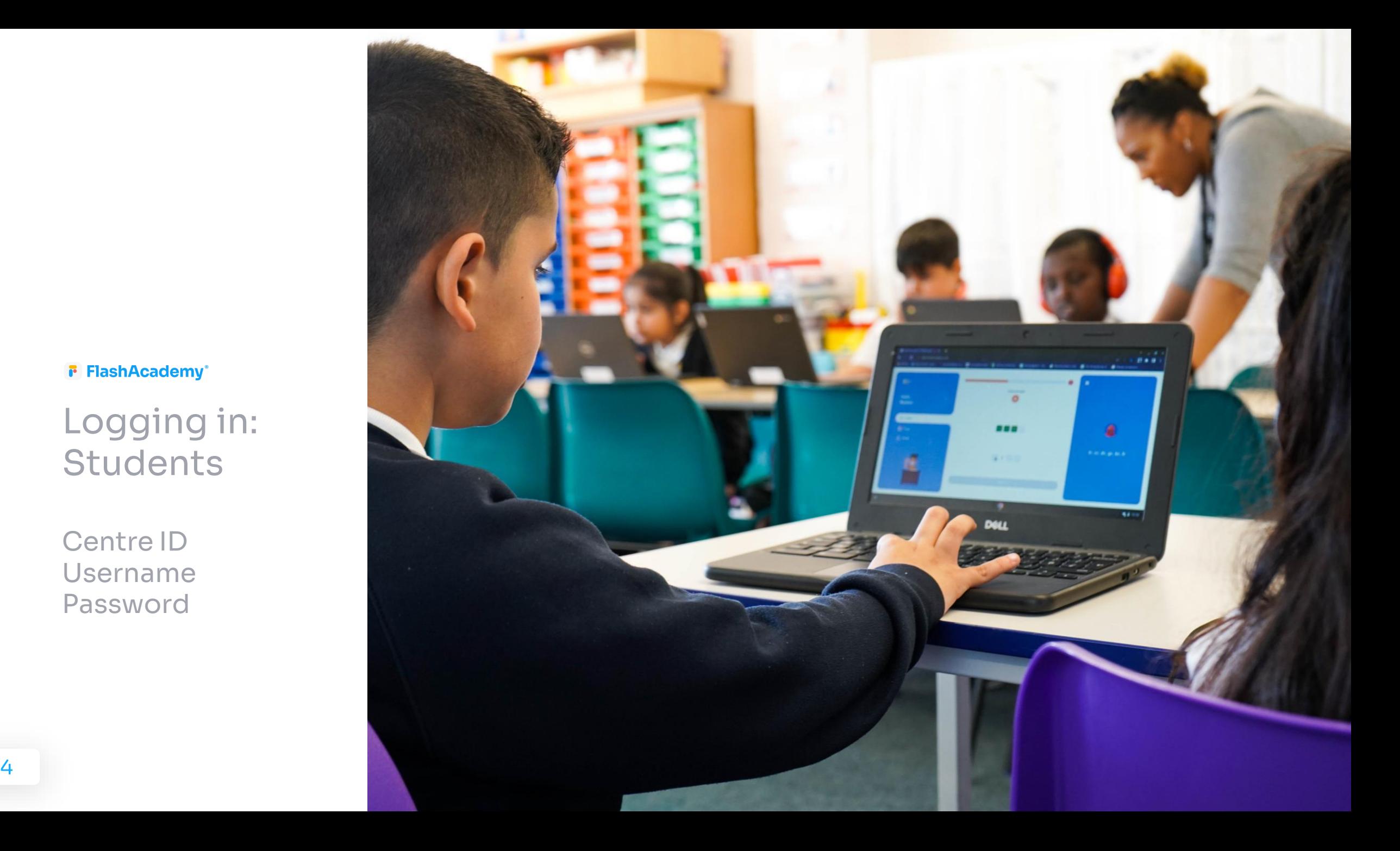

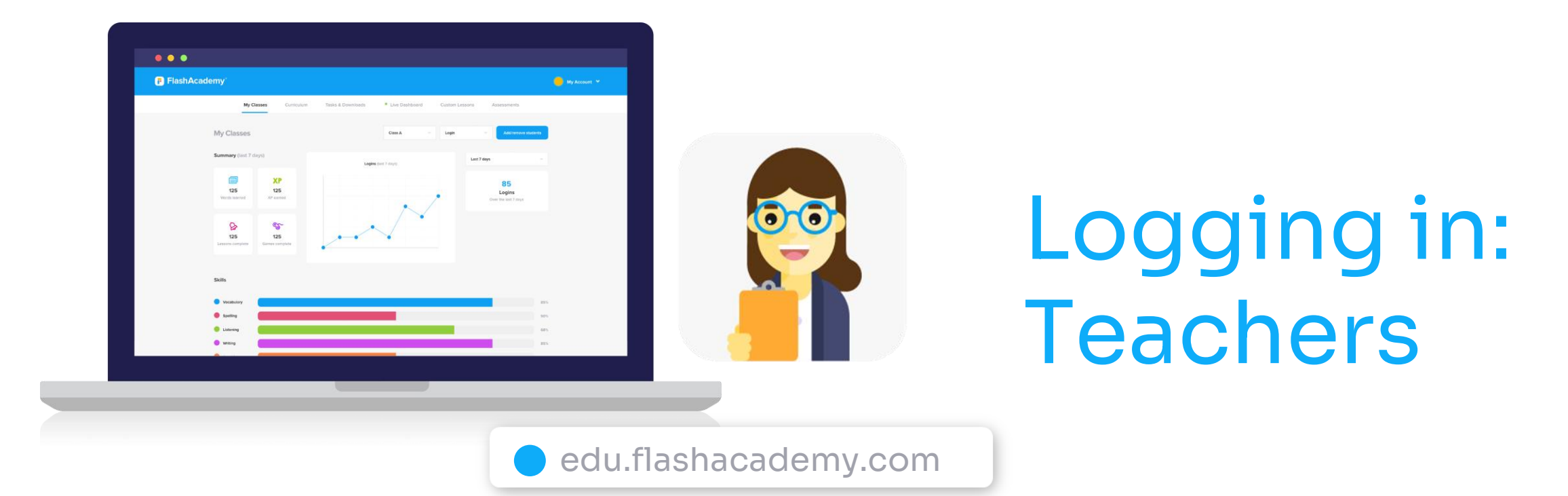

**F** FlashAcademy® Logging in: **Teachers** 

Centre ID Work email address Password

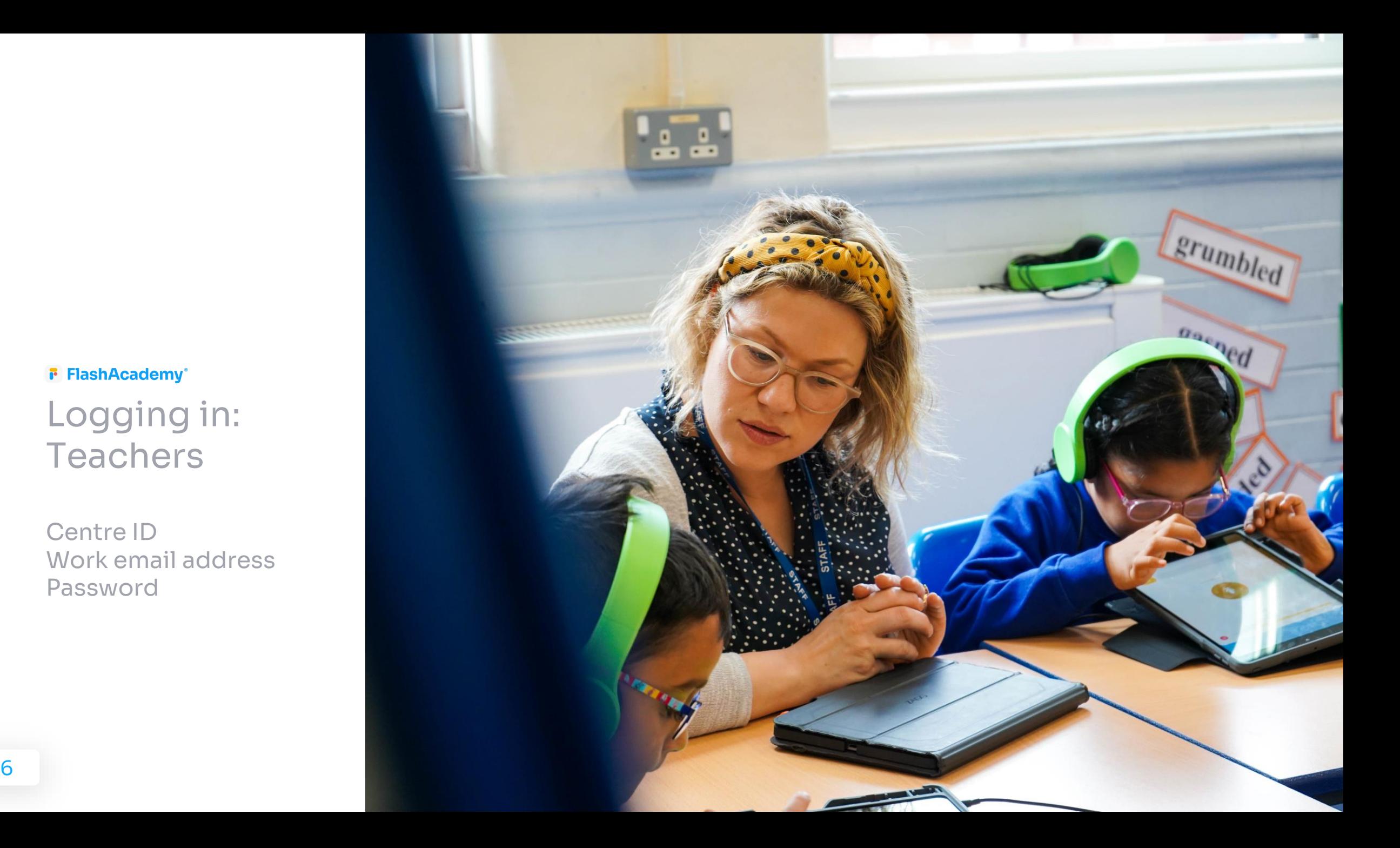

ADMIN

## Adding Students

P.Flash  $\vee$ 

**User Admin** 

◯ Log in to the Teacher Dashboard

 $\Theta$  Head to User Admin

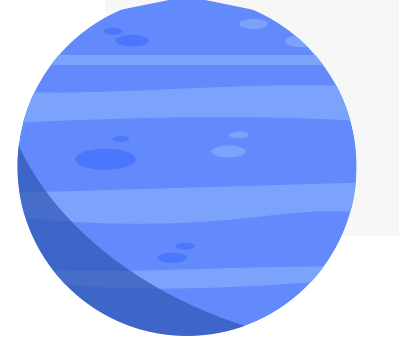

### ADMIN

Add students

 $\bigcirc$ 

 $\bigcap$ **EAL** 

 $\left(\begin{array}{c} \end{array}\right)$ 

**MFL**  $\bigcirc$ 

**ESOL** 

Select which type of student to add

Assessments only Access to Assessments only

Access to MFL Learning Content

Access to ESOL Learning Content

**Whole Platform** 

Access to EAL Assessments and Learning Content

Access to EAL, MFL & English Learning Content, plus EAL Assessments

## Adding Students

Step: 1/4

Licences remaining:

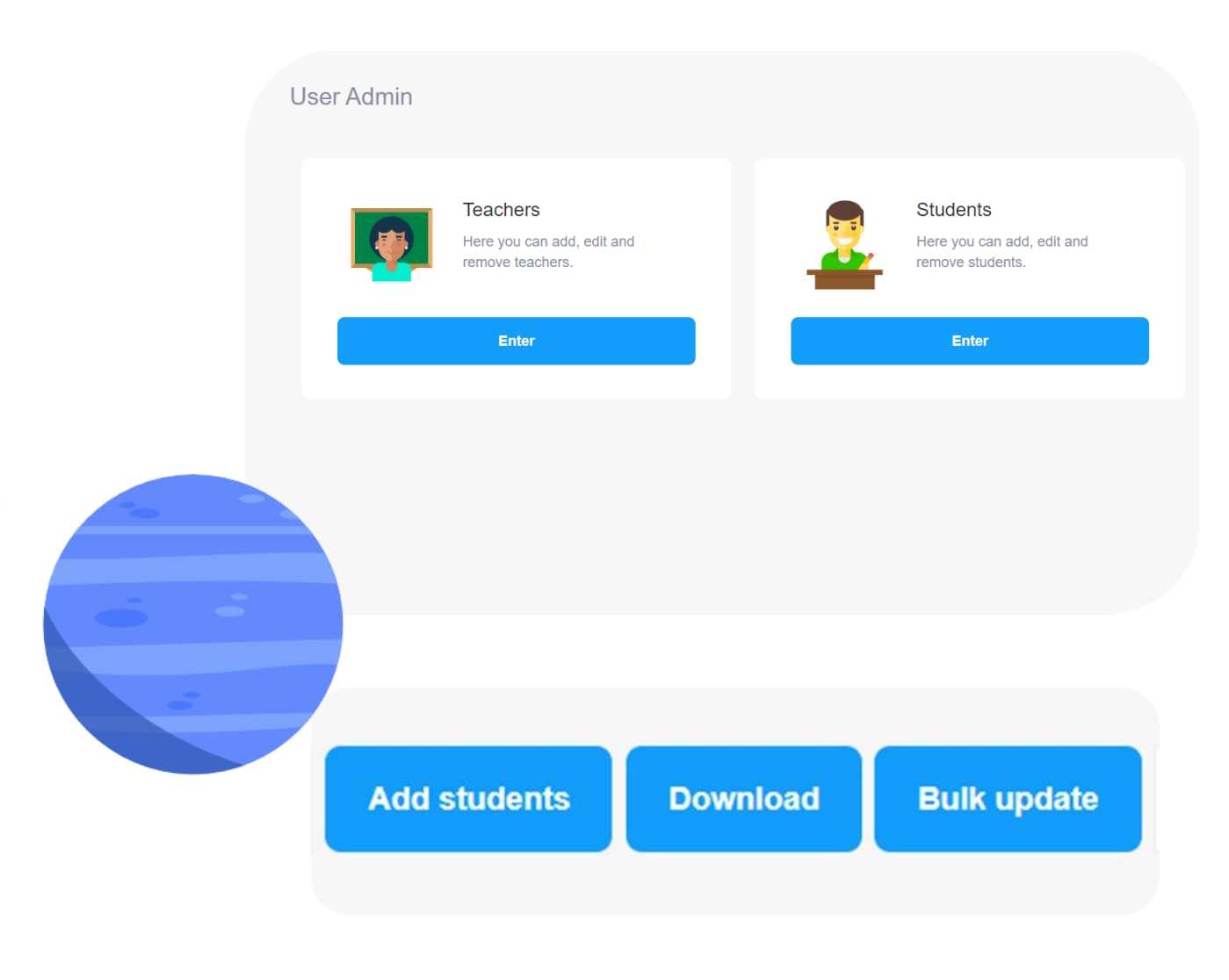

## Licenses

By pressing 'View Profile' next to a students name in the admin area, you can assign licenses using the 'Access Type' tick box.

Assessment Only pupils can complete proficiency assessments without the need for a license- but we'll discuss assessment more later!

#### **Student profile**

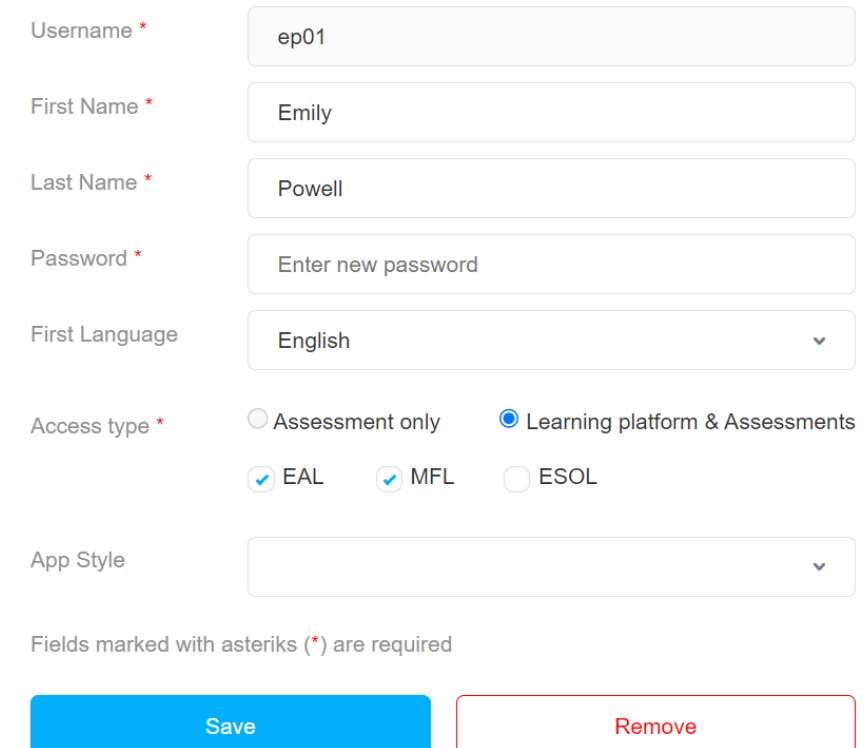

## Adding Teachers

Adding teachers is a similar process, but you will have the option to choose a 'role'

Admin: Can do everything including adding/removing students/teachers

Full Access: Can monitor and set work to classes they are assigned to. Cannot add/remove students/teachers

Limited Access: Can only see the progress of/set work to students assigned to them by an admin

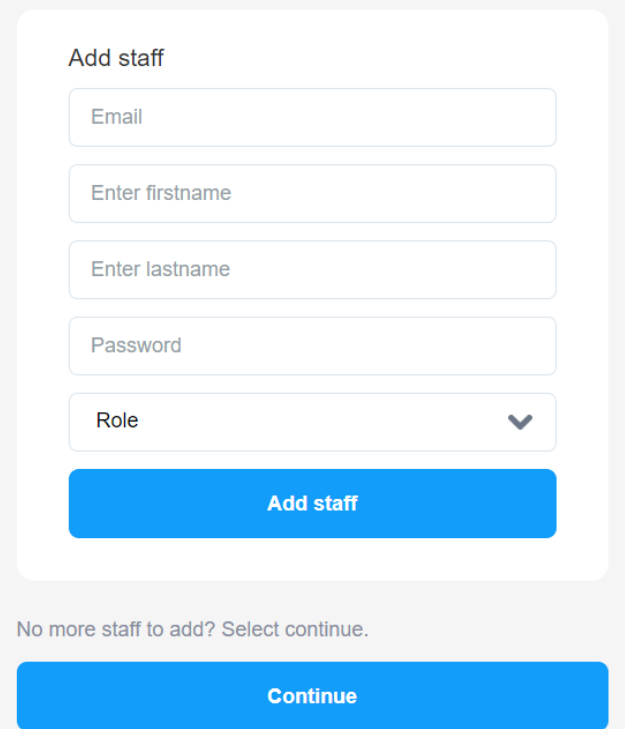

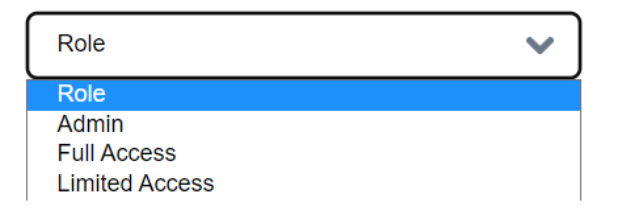

## Creating Classes

Students can be added to classes to track their progress and assign work

Select 'Add Class', then fill in the details and assign a teacher

Enter the class to add students

Students can be added to multiple classes

#### **Example Class** Name: **EAL English**  $\ddotmark$ Language: **Mixed** Key Stage:  $\checkmark$  $N/A$ Year Group:  $\checkmark$ Teachers: **MIS Staff Add all**  $+$ **Add / Remove Students Prof Flash** ÷ **Remove all Prof Flash**  $+$ Add

Add class

Add/remove student(s) Class  $N/A$ Search by name  $\checkmark$ Search וועודו ומווועש וועומר  $\blacktriangle$ п Pupil F (demo291f@fs.com)  $\ddot{\phantom{1}}$ Pupil A (demo291a@fs.com)  $\pm$ **Remove all** Pupil D (demo291d@fs.com)  $+$ Pupil E (demo291e@fs.com)  $+$ Pupil B (demo291b@fs.com)  $+$ Pupil H (demo291h@fs.com)  $\ddot{}$ Pupil G (demo291g@fs.com)  $\ddot{}$ Pupil C (demo291c@fs.com)  $\ddot{}$ **Next** 

 $\times$ 

#### F FlashAcademy®

11

 $\odot$ 

### Classes: Tracking Progress/ Engagement

Data on student engagement/progress will show in the classes, this can be filtered to your needs

Information such as logins/accuracy/lessons completed can be tracked

Individual student data can be accessed by scrolling to the bottom of a class and selecting 'View'

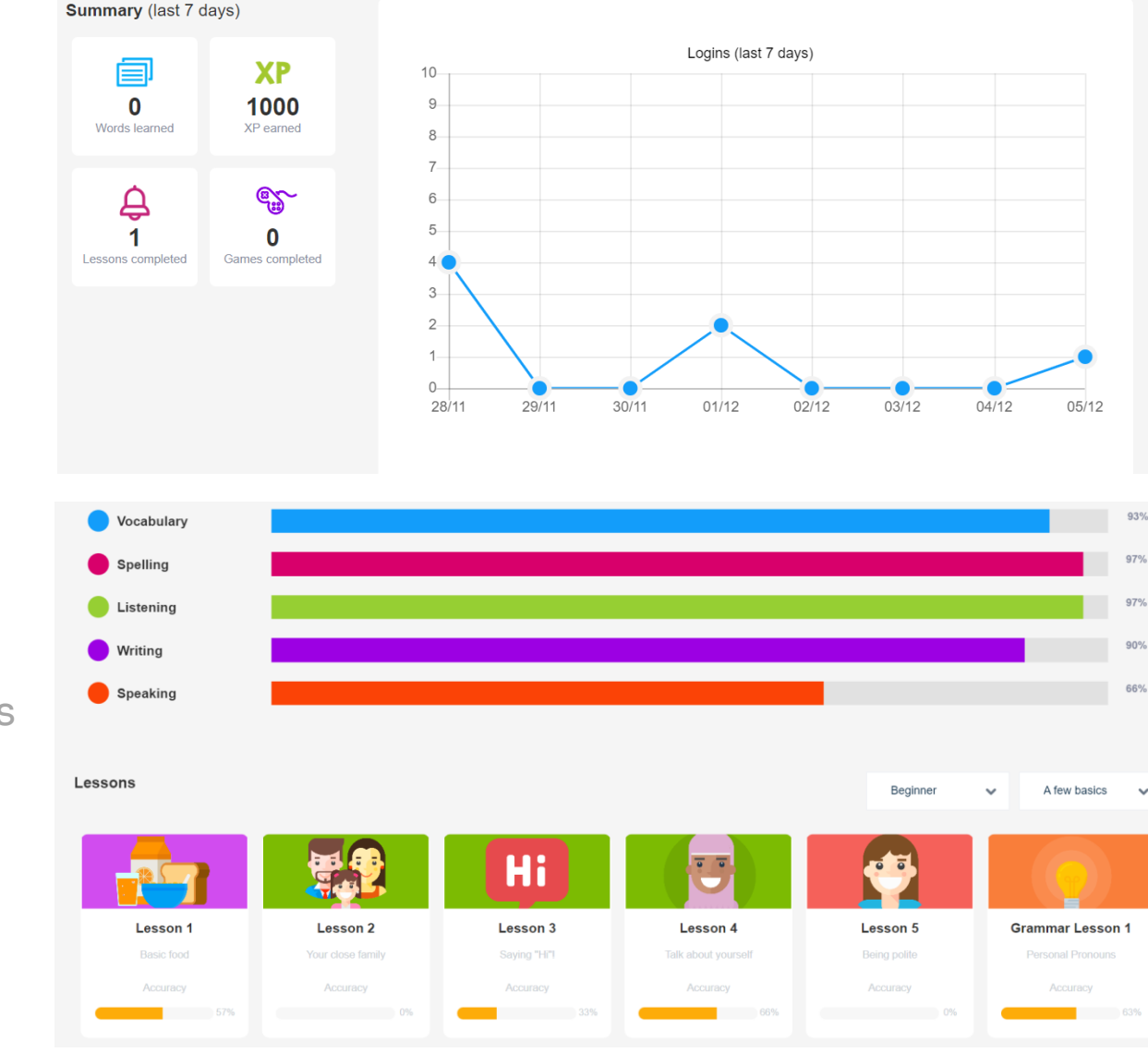

### F FlashAcademy®

## Curriculum

The curriculum tab is a bank of all the vocabulary in FlashAcademy lessons

You can search for specific words/phrases to help decide what work to set

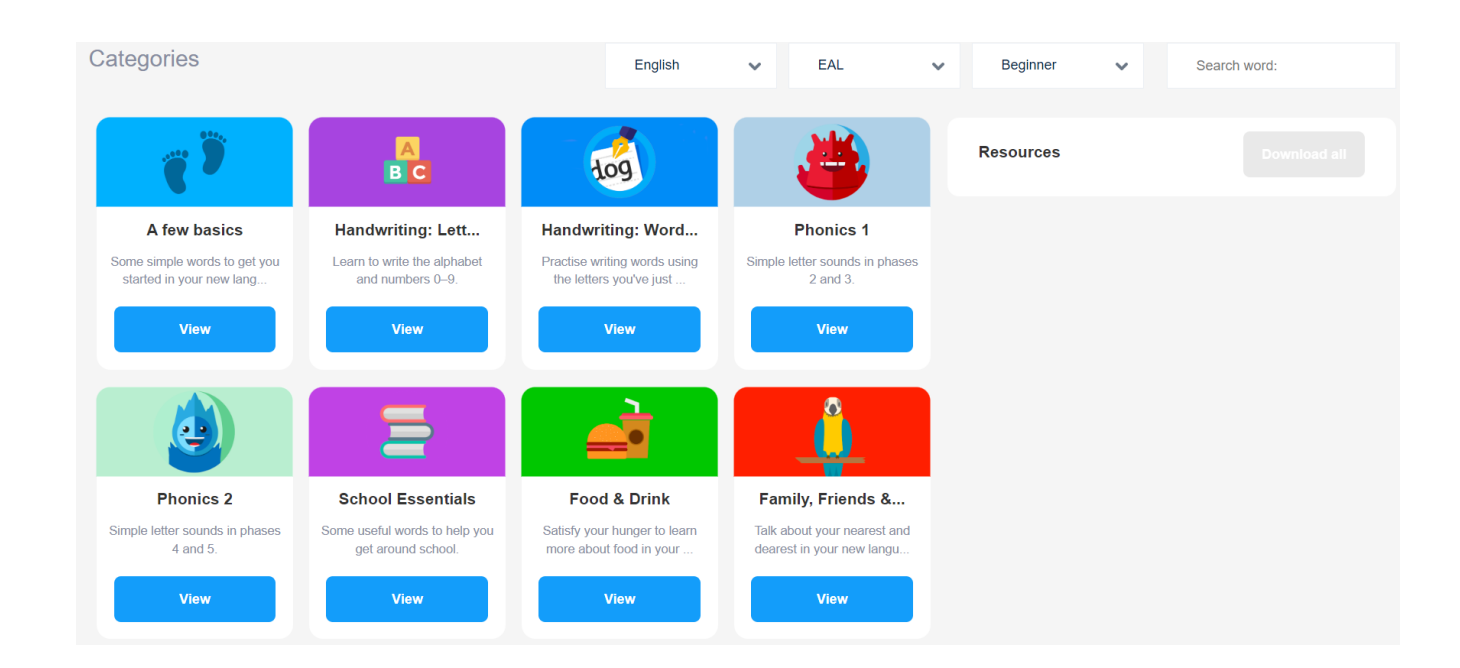

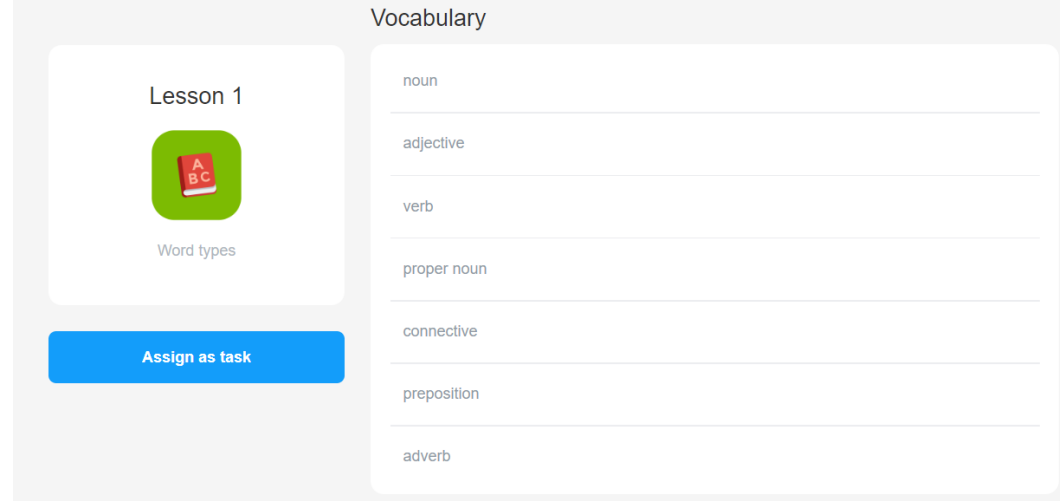

## Curriculum: Resources

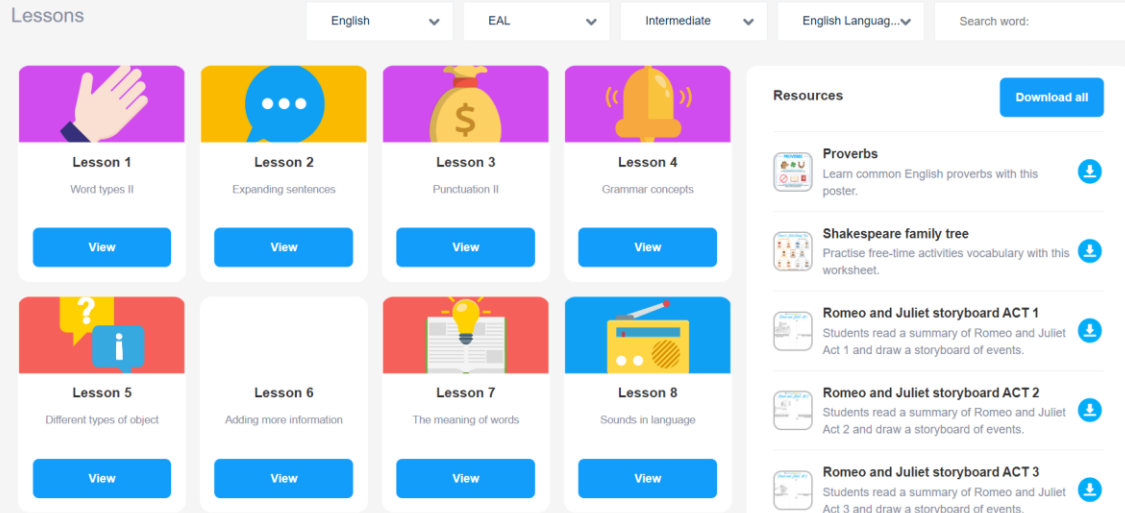

Teachers can also download resources that align with lessons

Here you can find posters, activities, and worksheets for pupils to complete

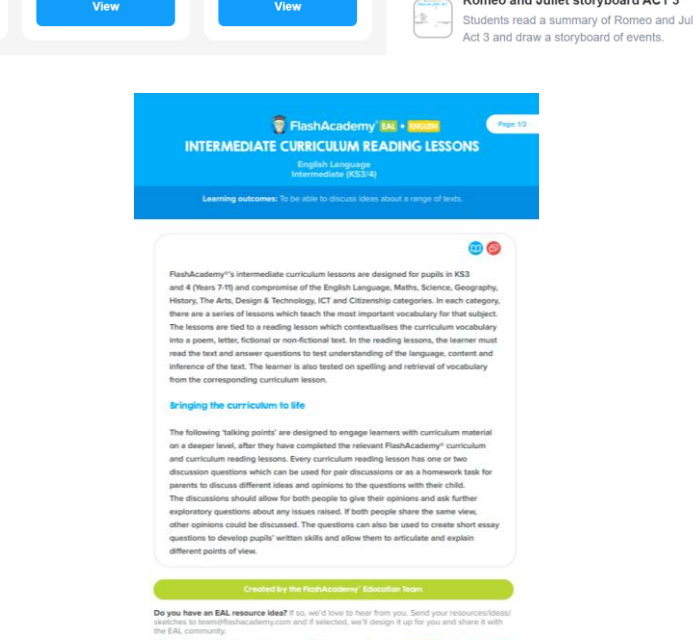

More resources like this available on the FlashAcademy Dashboard at edu.flas

## Lesson Types: Fluency Boost

Fluency Boost lessons target common mistakes.

These lessons follow a similar lesson structure to the grammar lessons, drilling tips, gap fill, spelling and writing challenges to reinforce learning.

For whole-school FlashAcademy® schools, the Fluency Boost lessons are also useful for native English speakers to improve their literacy skills.

There are lessons which tackle commonly confused homophones and homonyms, such as when to use 'your' and you're' and the difference between 'two', 'too' and 'to'.

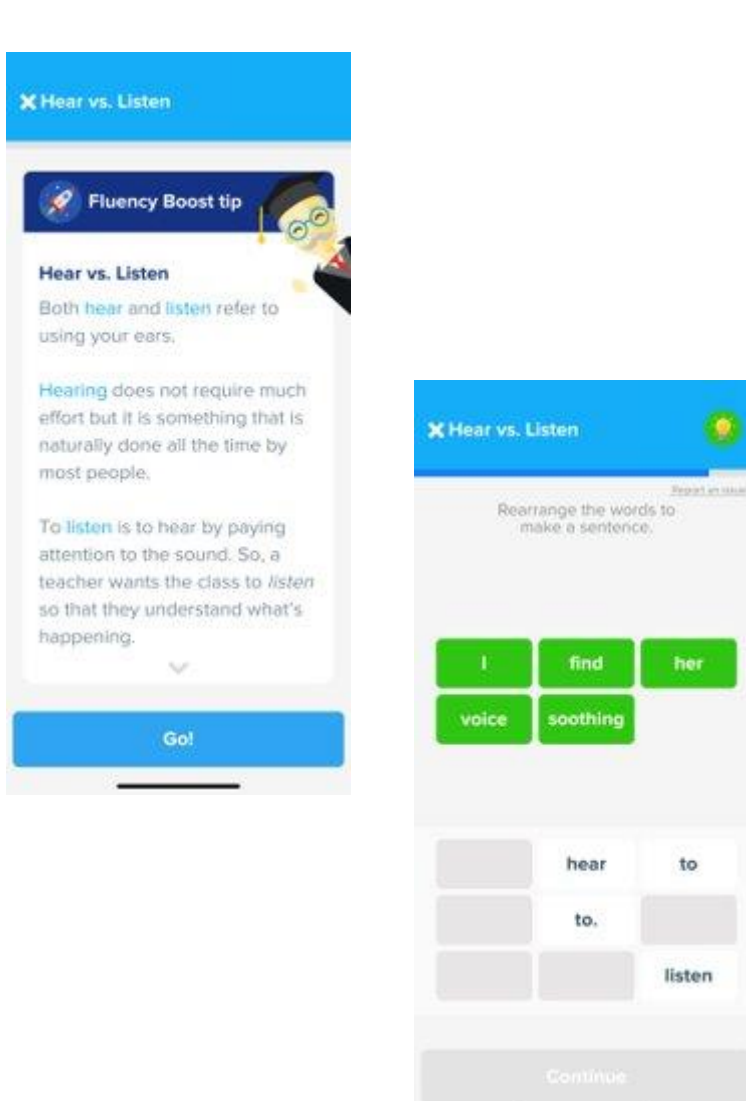

## Lesson Types: WOW Words

The Wow Words lessons aim to increase use of ambitious (tier two) vocabulary and inspire an interest in learning new words.

The lessons feature animations which put the words into recognisable contexts, as well as tips on useful collocations, example sentences and synonyms.

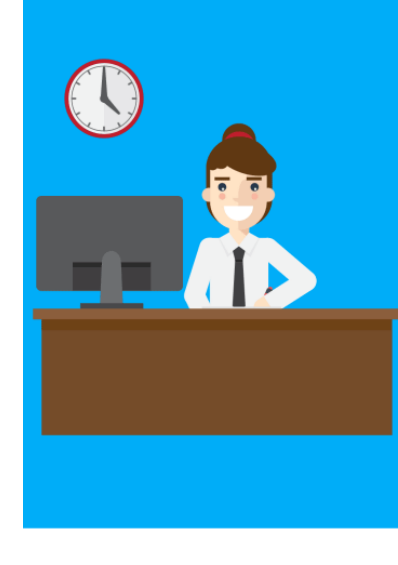

### hard-working

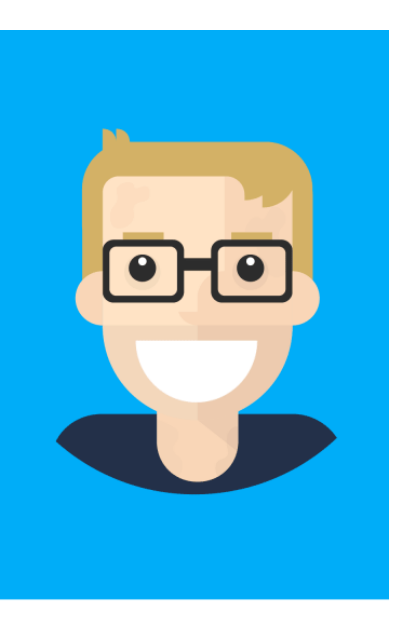

### overwhelmed

### Lesson Types: Reading Comprehension

Each curriculum vocabulary lesson is accompanied by a reading comprehension lesson.

These curriculum-aligned reading passages help to integrate comprehension skills in all school subjects.

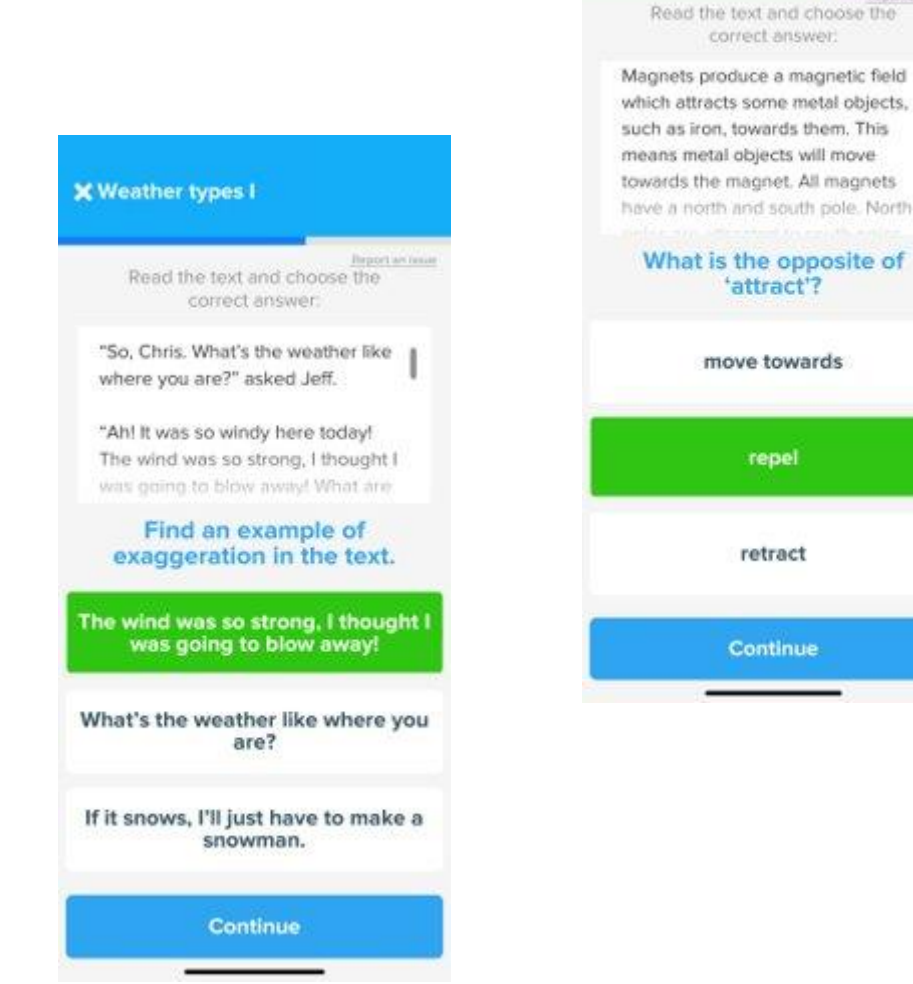

**X** Magnetism

Report an test

## Lesson Types: Idioms

Idioms are the kind of language EAL pupils are likely to encounter a lot in spoken English and may not understand.

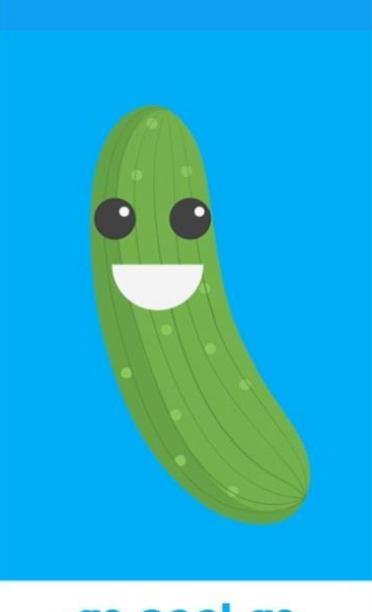

as cool as a cucumber

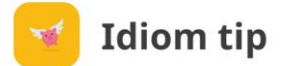

### **Idiom tip**

as cool as a cucumber

**Literal meaning:** Extremely calm.

#### **Example:**

"He looks as cool as a cucumber!" "I know, I can't believe he's not nervous about going on stage."

#### Did you know?

The insides of cucumbers are 1.1°C cooler than outside temperatures as they're made up mostly of water. So refreshingl

## Setting Tasks

Tasks are used to set work for students to complete.

There are a variety of goals to choose from, such as a specific lesson or a specific score. You also set a deadline to prompt students to complete work.

### **Set new task**

Set new task

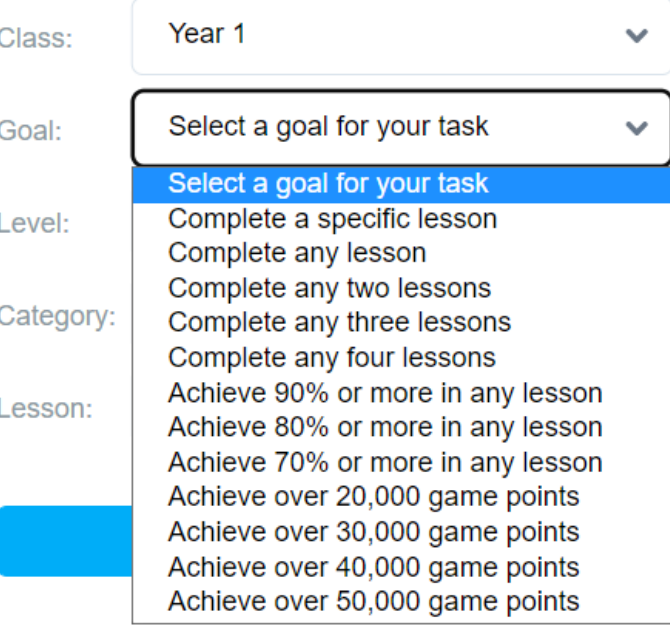

 $\times$ 

## Custom Lessons

Custom Lessons are used to set bespoke lessons for students, allowing you to choose the FlashAcademy content you wish to assign

Teachers create these in the Custom Lessons tab on the dashboard. Once set, these lessons appear in student's app in a category at the top – 'My Custom Lessons'

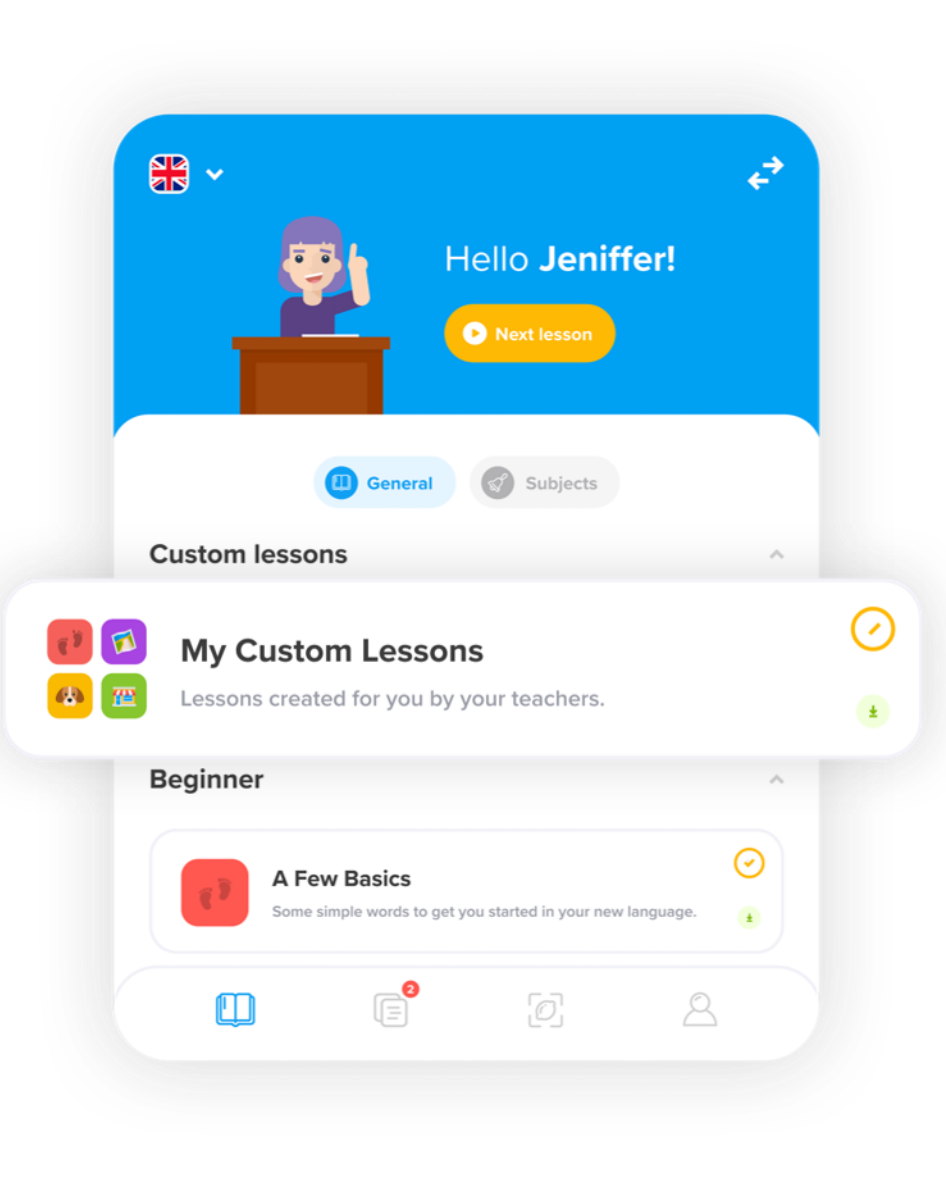

## Live Dashboard

The live dashboard updates in real time with an XP Leaderboard, Games Leaderboard and Flash Updates

Teacher can share their screen with this page open, allowing students working on the app to check in and see where they stand in the leaderboard

This can be filtered by class and time so that teachers only see the data relevant to their specific teaching session.

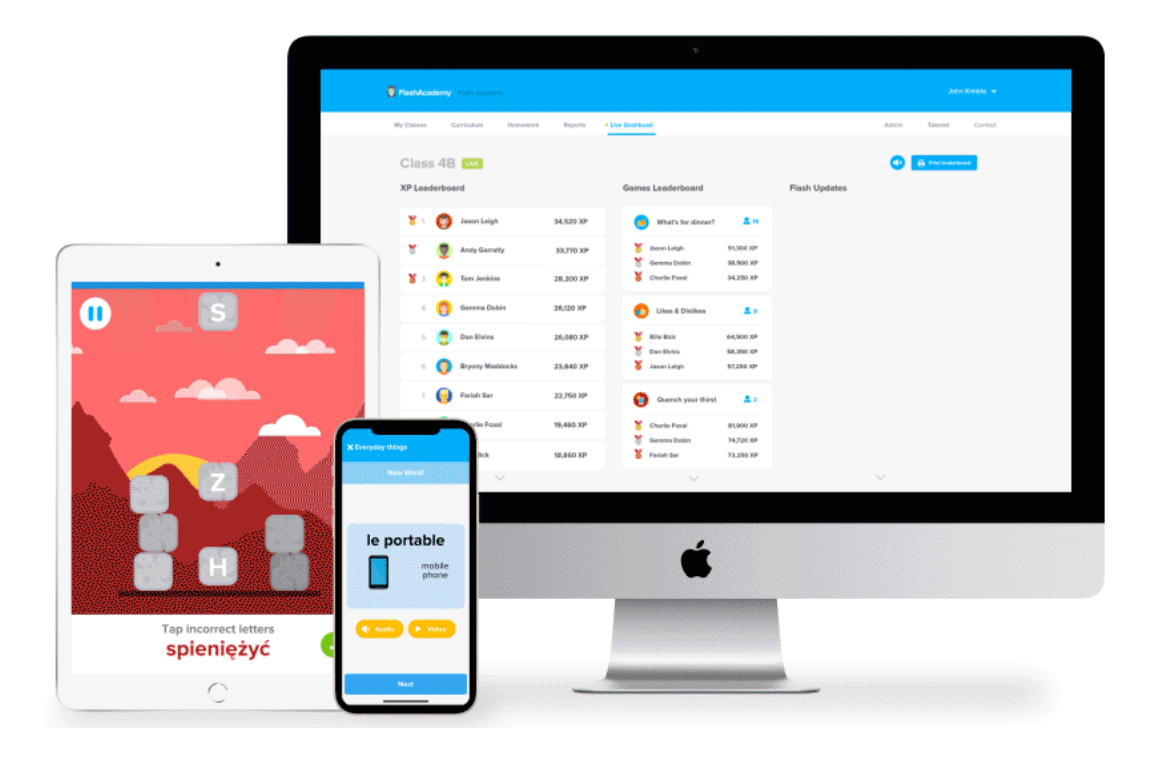

## **Proficiency** Assessment

Here you can set assessments, mark assessments and review performance in our proficiency tracker

The assessment tests Reading, Listening, Writing and Speaking

#### Useful documents Download all Welcome From here, you can set English Proficiency Assessments for your students, testing them across all Guides & FAQs Everything you need to get started. key skills: reading, listening, writing and speaking. Our digital assessment and auto-marking features save you time and keep all of your students' progress records in one place. **Teacher Resources Watch tutorial** Resources for use alongside asses 3182 My assessments **Review performance** Set assessment View past assessments and track Assign an assessment to a student View assigned assessments and or class. mark recently completed tests. student progress. **Watch tutoria Watch tutoria Watch tutorial Molesma back, Joe Below D R** EAL Primary Proficiency Assessmen  $\frac{1}{2}$ **Choose the correct** sentence. When the plane arrived? When does the plane arrived?

When did the plane arrive?

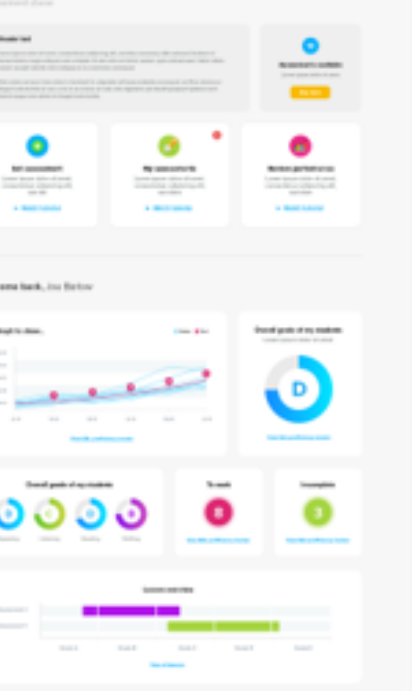

Making a difference with EAL

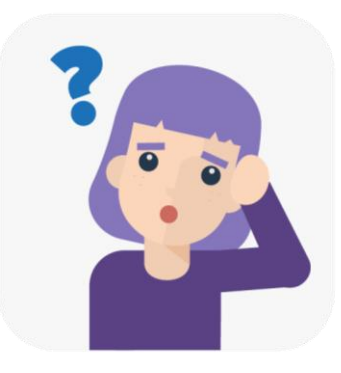

## Accessing Support

For ongoing support, please visit our FlashAcademy Help Centre which can be accessed through the Teacher Dashboard and dedicated Success hotline [\(support@flashacademy.com\)](mailto:support@flashacademy.com).

Keep any eye out for more webinars in the New Year!

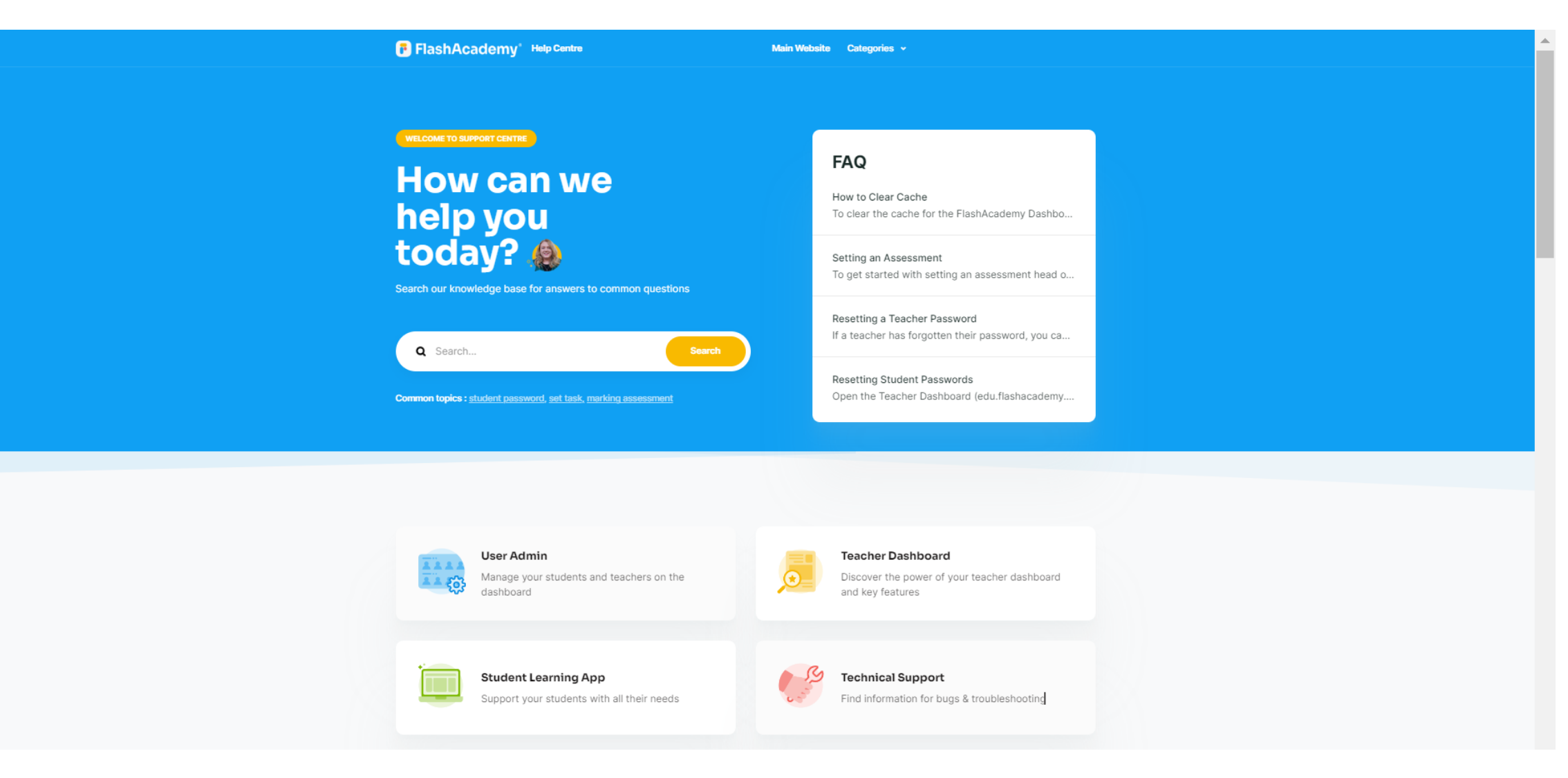

### **Additional Support**

### $\circ$

### **Contact Support**

Raise a support request

### $\mathcal{P}$

### Webinars

Our past webinars for you to view at your convenience

### 88

#### **Resources**

Additional resources to support you

#### **B** FlashAcademy

### **Teacher Dashboard** Guide

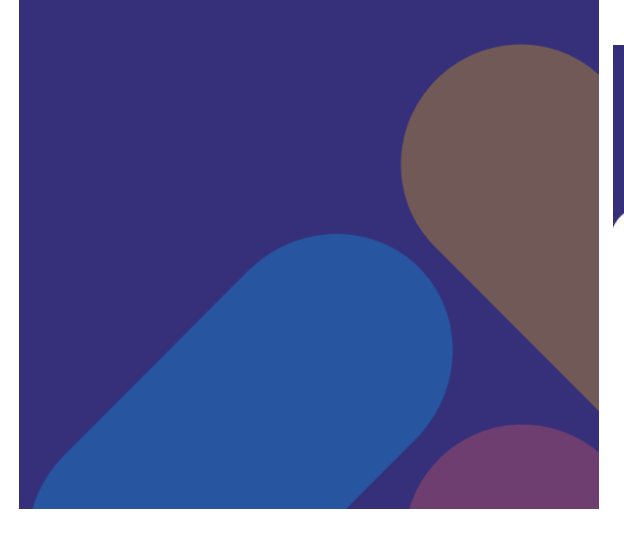

**B** FlashAcademy **How To Login** 

Where do I log in?

Teachers log in via the Teacher Dashboard. In your web browser, search:

edu.flashacademy.com

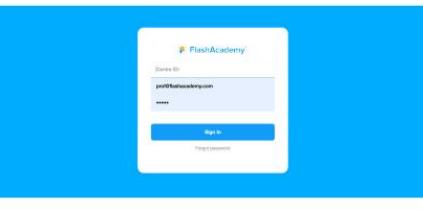

#### Where are my login details?

The admin can find their login details in the initial Welcome Email. If you do not have your login details, contact the admin at your school or support@flashacademy.com.

In order to log in to the Teacher Dashboard, you will need:

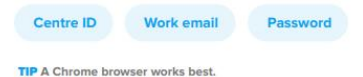

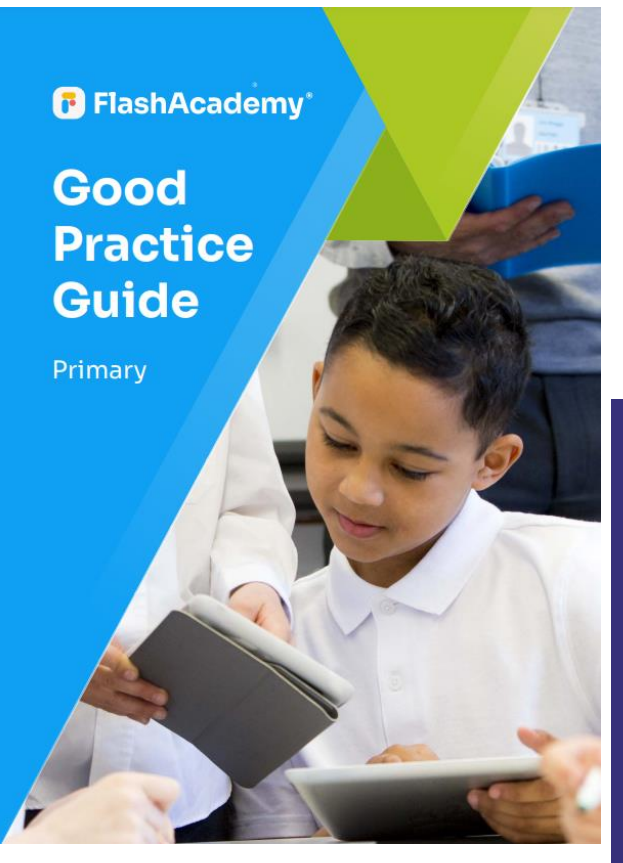

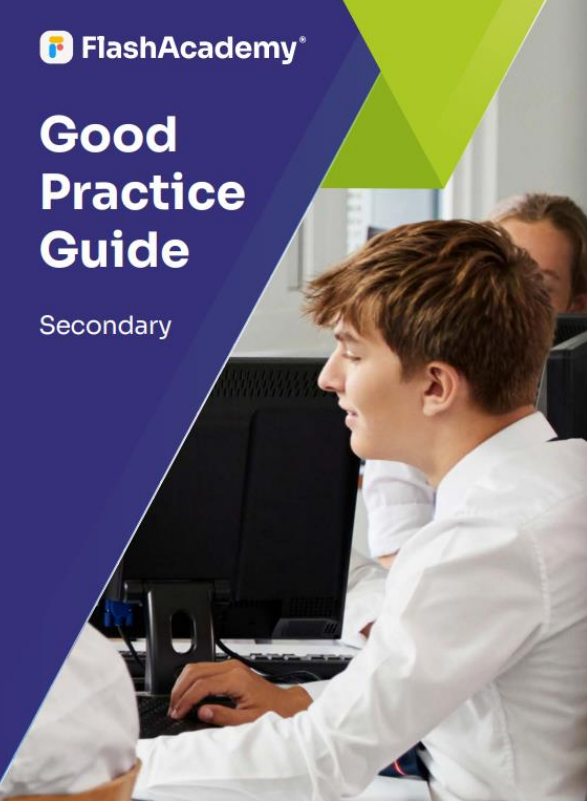

#### **B** FlashAcademy

#### **LEARNER PROFILE: UKRAINIAN (YKPATHCLKA MOBA)**

This guide presents common challenges faced by Ukrainian learners of English and typical features of language production. Please note, these guidelines are intended to advise teachers on areas where students may experience problems; however, native speakers may not all find the following points challenging.

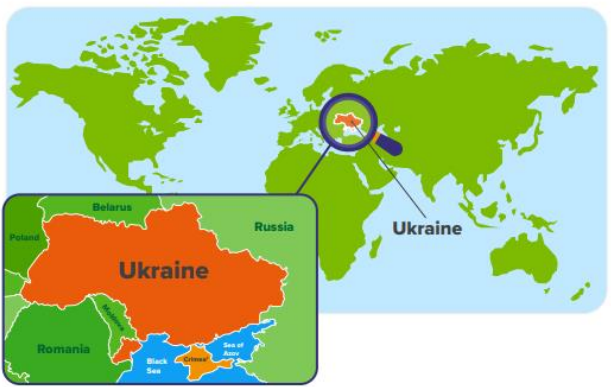

ed by Russia in 2014

#### **Facts**

- · Language family: Eastern Slavic
- · Native speakers: 40 million
- Location: Ukrainian is the official language of Ukraine. Ukrainain is also an official language in Crimea, which is internationally recognised as being part of Ukraine, and Transnistria, an unrecognised brekaway state of Moldova.
- Writing system: Cyrillic script

#### **B** FlashAcademy®

#### **Pronunciation**

- · The sounds /0/ and /8/ (the initial sounds in 'think' and 'this' respectively) are not in the Ukrainian phonemic inventory and therefore speakers may replace these sounds with a 's' or 'z' sound.
- . The sounds / J/ and /n/ (the first and last sounds in the word 'ring') are not found in Ukrainian and speakers may need specific practice of these sounds.
- Ukrainian speakers might also find /w/ (the initial consonant of 'when') and produce this as [v].

• Ukrainian learners of English may find diphthongs difficult to pronounce.

#### **Grammar**

- Ukrainian has three grammatical genders masculine, feminine and neuter.
- · There are no definite or indefinite articles in Ukrainian so learners may forget to insert 'the', 'a' or 'an' in English.
- Ukrainian is an inflected language where adjectives are inflected to agree with the noun. This could be replicated in English (for example, 'three greens cars' where green has been inflected to agree with the plural noun).
- . Pronouns can be dropped in Ukraine as the language is highly inflected and the verb carries information about the grammatical subject.
- Ukrainian learners may translate prepositions from Ukrainian which may cause errors such as 'I called to Sofiy' instead of 'I called Sofiy'.

#### **Writing**

- Ukrainian is written using the Cyrillic script so learners will have to learn the Latin alphabet when learning English.
- Commas are used in a list to replace 'and'.
- Quoted speech and dialogues in books are introduced with a dash. Quotation marks may take the form «...».

#### **Vocabulary**

 $1/3$ 

- Ukrainian learners may confuse 'how' and 'what' as they direct translate the question form from Ukrainian.
- · Some lexical verbs, such as 'say' and 'tell', 'borrow' and 'lend', 'learn' and 'teach' and
- 'make' and 'do', may be confused by Ukrainian speakers.
- · Some expressions are directly translated from Ukrainian and this can lead to mistakes
- such as 'I am agree' and 'I feel myself'.

### **WOW AWARD**

For

### This certificate is awarded to

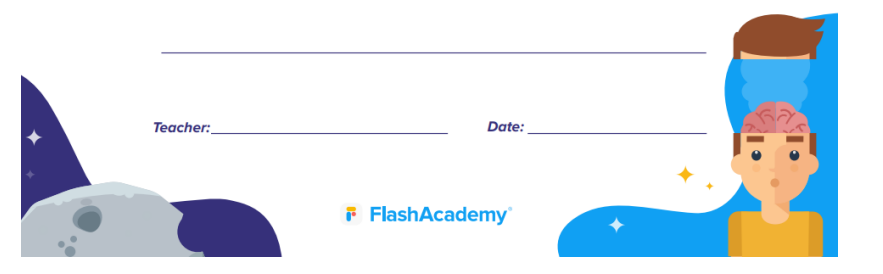

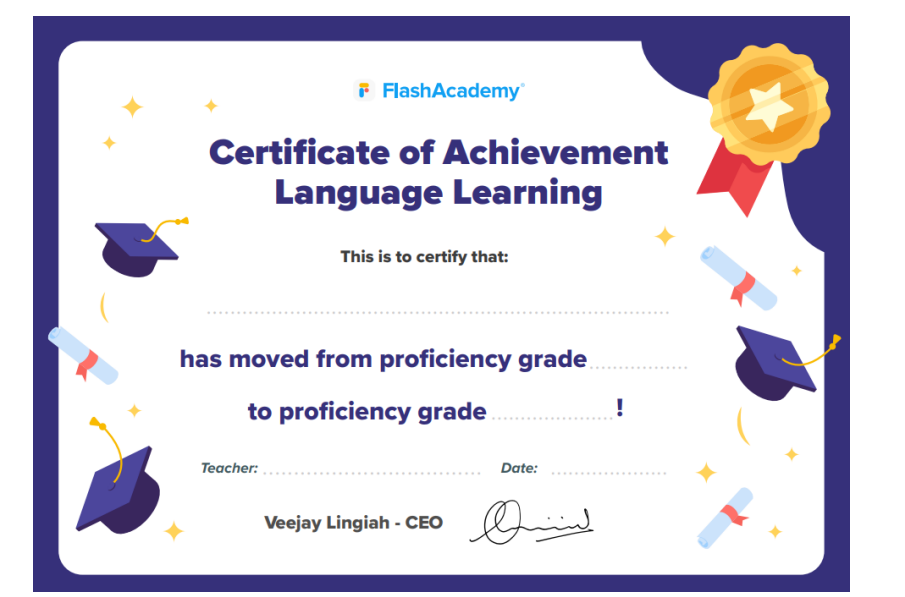

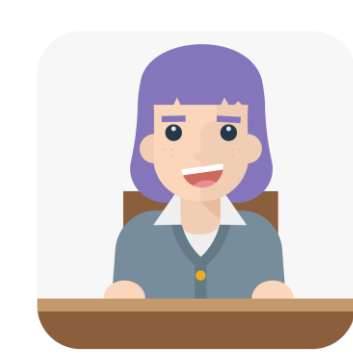

# Any Questions?